## Fractal Trigeometry as next step in the Evolution of the World.

## **Fractal Game**

and the Creation of Fractal Parameter Sets as the Mathematical DNA of the Future,

placed with worldwide support in a Big Open Fractal Data Base

"My hope is directed to the new generation of young people playing the role of the Magister Ludi mentioned in the book by Herman Hesse: das Glasperlenspiel." ( - Jules Ruis)

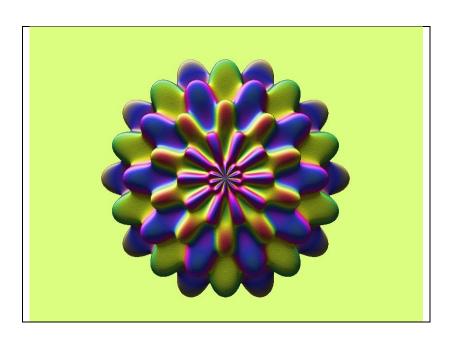

## Start looking at www.fractal.org

## Playing the Fractal Game:

- Download the Fractal Imaginator (FI) software for free (needed is a 64-bit computer).
   www.fractal.org/fractalimaginator64.zip
- 2. Install the Fractal Imaginator on your computer.
  The Julius Ruis Set ( .fi6 file) is automatically loaded.
- 3. See for help-file and more information www.fractal.org/fractalimaginator64.chm
- 4. Start playing the Fractal Imaginator and become confident with all its parameters.
- 5. Go to Dropbox and have a look at the Fractal Data Base with about 200 maps and 27.000 files. Click on:

 $\frac{https://www.dropbox.com/scl/fo/cyod5xw3rg7zufrbaj7i4/h?rlkey=i7ks2y3df86uao0fstqiollefwl=0}{kdl=0}$ 

You will see:

.fi6 files: parameter sets for running the Fractal Imaginator

- .bmp files are fractal pictures
- .png files are fractal pictures
- .stl files are files for 3D fractal objects
- 6. Download one of the .fi6 files from Dropbox Fractal Data Base to your computer and open this file with the Fractal Imaginator.
- 7. For looking of 3D .stl files download free Meshmixer software. Click on https://meshmixer.com/
- 8. Download one of the .stl files from Dropbox Fractal Data Base to your computer and open this file with Meshmixer.
- 9. Start playing Meshmixer and become confident with its possibilities.
- 10. Create new Fractal pictures in FI by using own fractal formula.
- 11. For printing of .stl files go to
  - a. Shapeways: <a href="https://www.shapeways.com/shops/fractal-shop">https://www.shapeways.com/shops/fractal-shop</a>
  - b. i-materialise: https://i.materialise.com/shop/designer/jules-ruis

For more information: see <a href="www.fractal.org">www.fractal.org</a> and <a href="Jules.Ruis@fractal.org">Jules.Ruis@fractal.org</a>